**AutoCAD Crack Serial Number Full Torrent Free Download**

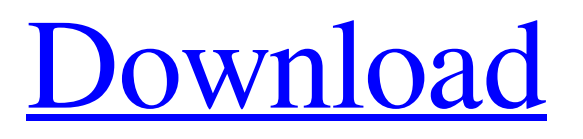

Today, the most popular version of AutoCAD is AutoCAD 2020, released in 2015. In contrast to older versions of AutoCAD, AutoCAD 2020 is a fully 3D, 32-bit application. It runs on Microsoft Windows, macOS, Linux, and Unix-based operating systems such as BSD, AIX, and Solaris. The web version of AutoCAD is available on Android, iOS, and web browsers. As of AutoCAD 2018, AutoCAD is included with Autodesk's own subscription-based software products, including AutoCAD

LT, AutoCAD Architecture, and AutoCAD Mechanical. AutoCAD, one of the most widely used drafting programs, also has many distinctive features not found in other CAD programs. One of these features is the ability to create and manage views of the drawing. A view is a twodimensional, 2D representation of a three-dimensional (3D) drawing. AutoCAD views are mostly separate images or layers (Z-order) stacked on top of each other, where each view has an independent viewing area. You can view any drawing from any view. This

article focuses on using AutoCAD views to display a drawing on multiple screens and printers, and to zoom in and out of the drawing, while maintaining the relationships between the drawing and the view. Viewing multiple screens A view that contains a drawing is typically displayed on only one computer screen at a time. Although you can display multiple views on the same computer screen (in the background), such views are treated as separate documents. As a result, you can't move, resize, or transform a view on the screen while the drawing is still

active. With the Windows operating system, you can display different views on the same computer screen. If you open multiple views in the same drawing on the same screen, you can rotate the views and move them around the screen. You can also resize and change the Z-order of the views. This is possible because, when you open a view in the same drawing, the drawing is loaded into memory and the views are positioned in the same place on the computer screen. AutoCAD 2013 and earlier: To display multiple views in the same drawing on the same screen, load

the drawings into the drawing before you open the view. AutoCAD 2013 and later: Load the drawings before opening the view. You can display views on multiple monitors by using the View  $\blacktriangleright$ Pan

**AutoCAD Crack+ Keygen Full Version**

"Version 1" and "Version 2" release of AutoCAD Download With Full Crack After the release of AutoCAD 2000, Autodesk released three other versions of AutoCAD: AutoCAD 2007 released September 9, 2006 AutoCAD

2008 - released March 17, 2007 AutoCAD 2010 - released March 2010 AutoCAD 2013 - released September 6, 2012 Former major releases AutoCAD 200x (released in late 2000) AutoCAD 2000 (released in mid-2000) AutoCAD 2001 (released in 2000) AutoCAD 2002 (released in 2001) AutoCAD 2003 (released in 2002) AutoCAD 2004 (released in 2003) AutoCAD 2005 (released in 2004) AutoCAD 2006 (released in 2005) AutoCAD 2007 (released in 2006) AutoCAD 2008 (released in 2007) AutoCAD 2009 (released in 2008) AutoCAD 2010

(released in 2009) AutoCAD 2011 (released in 2010) AutoCAD 2012 (released in 2011) AutoCAD 2013 (released in 2012) AutoCAD 2014 (released in 2013) AutoCAD 2015 (released in 2014) AutoCAD 2016 (released in 2015) AutoCAD 2017 (released in 2016) AutoCAD 2018 (released in 2017) AutoCAD 2019 (released in 2018) Version history Language extensions Since the original release of AutoCAD in 1985, AutoCAD has featured an extensible language base through the use of ObjectARX, which is used to develop custom add-ons for

AutoCAD. In 1986, ObjectARX was introduced as a visual object-oriented programming language that was not based on LISP. In 1991, ObjectARX was re-developed as a standard LISP language and renamed AutoLISP. In 1993, AutoLISP was extended to include the use of Visual LISP (VLS) to develop custom add-ons for AutoCAD. In 2004, Visual LISP was revised to the Visual LISP 2005 (VLS) release. In 2006, Visual LISP was renamed to Visual Studio in order to reflect the fact that it was no longer based on AutoLISP. In 2007, Visual Studio was

## renamed Visual LISP again, this time to a1d647c40b

When you are in the installation process, you will need to accept the license agreement. Go to Autodesk Account. Click on Activate Now and then click on Register. In the Name field, type my opengeology. Enter your OpenGeology website name. Click on Create an Account. Enter a valid email address. Click on Continue. Then click on the Continue button to enter the license agreement. Click on I accept the terms of the agreement. Enter the key in the License Key field. Click on Install.

Once the installation is done, you can view your license on the main menu. Open Autodesk Autocad and search for the correct version for the license. Click on My License. How to activate the software Open the Autodesk Autocad program. Go to Software > License Management. From the list of available licenses, you can select your license and click on Install. The installation process will automatically proceed. Once the installation is done, you can view your license on the main menu. This license expires 12/31/2018. When the license expires When the license expires, you

will need to install a new license by following the steps in How to use the keygen. License key storage The license key is stored in the registry. For example, on Windows XP the key will be stored in the key: HKEY\_LOCAL\_ MACHINE\Software\Autodesk\Autoca d\11.0\Product\Registration On Windows Vista, the key will be stored in the key: HKEY\_LOCAL\_MACHIN E\Software\Autodesk\Autocad\11.0\Pro duct\Registration On Windows 7, the key will be stored in the key: HKEY\_L OCAL\_MACHINE\Software\Autodesk \Autocad\11.0\Product\Registration See

## also Autodesk Autocad References External links Autodesk Category:Autodesk Category:Autodesk CAD software Category:1991 softwareQ: Creating KQL Rules for Multiple Objects (Query) in IBM Knowledge Center We have a business application that has 6-7 query level restrictions. For example, if we want to modify a user profile we can only: Change

**What's New In AutoCAD?**

## Arrange related commands to view and

edit relationships of components in drawings. (video: 2:16 min.) Add and edit formatting attributes directly on annotations. (video: 3:07 min.) Create and edit color schemes directly on annotations. (video: 3:07 min.) Easily add and edit direct type objects on annotations, using WYSIWYG styling. (video: 3:09 min.) Create and edit annotative text directly from within notes on drawings, without any extra steps. (video: 3:08 min.) Create, edit, and annotate enhanced vector links, and easily scale, edit, and place them in a drawing. (video: 3:07 min.) Auto-arrive

and add rich annotations to drawings. Auto-arrive these annotations and they're instantly available. (video: 3:05 min.) Implement your own logics for line properties. (video: 3:10 min.) Dynamically create customizable line properties and conditions. (video: 3:10 min.) Create new conditional styles with attributes. (video: 3:10 min.) Easily create reusable command options in your drawing templates. (video: 3:10 min.) Easily create text styles with predefined features that are automatically associated with text elements in drawings. (video: 3:10 min.)

Edit stamping files directly from the command bar and retain formatting properties when stapled. (video: 3:10 min.) Easily create and edit userdefined symbols from the command bar and retain formatting properties when stapled. (video: 3:10 min.) Insert and edit block arcs and quads directly from the command bar and retain formatting properties when stapled. (video: 3:10 min.) Easily insert and edit customizable block icons and retain formatting properties when stapled. (video: 3:10 min.) Create and edit custom block icon styles from the

command bar and retain formatting properties when stapled. (video: 3:10 min.) Add relationships directly to a drawing from the command bar, even when the drawing isn't open. (video: 3:10 min.) Easily move annotations, relationships, and properties between drawings. (

OS: Windows 7/Windows 8/Windows 10 (64-bit version) Windows 7/Windows 8/Windows 10 (64-bit version) CPU: Intel Core i5-3210M or later Intel Core i5-3210M or later Memory: 4GB (1066MHz DDR3) or more 4GB (1066MHz DDR3) or more Graphics: Microsoft DirectX 11-compatible with 1 GB of video RAM Microsoft DirectX 11-compatible with 1 GB of video RAM Storage: 100GB available space 100GB

## Related links: